## **ISTRUZIONI PER L'ESPRESSIONE DI VOTO CON CANDIDATURE SENZA LISTE**

Accedere al link https://uvote2.cineca.it

**l'accesso è consentito solo negli orari previsti**

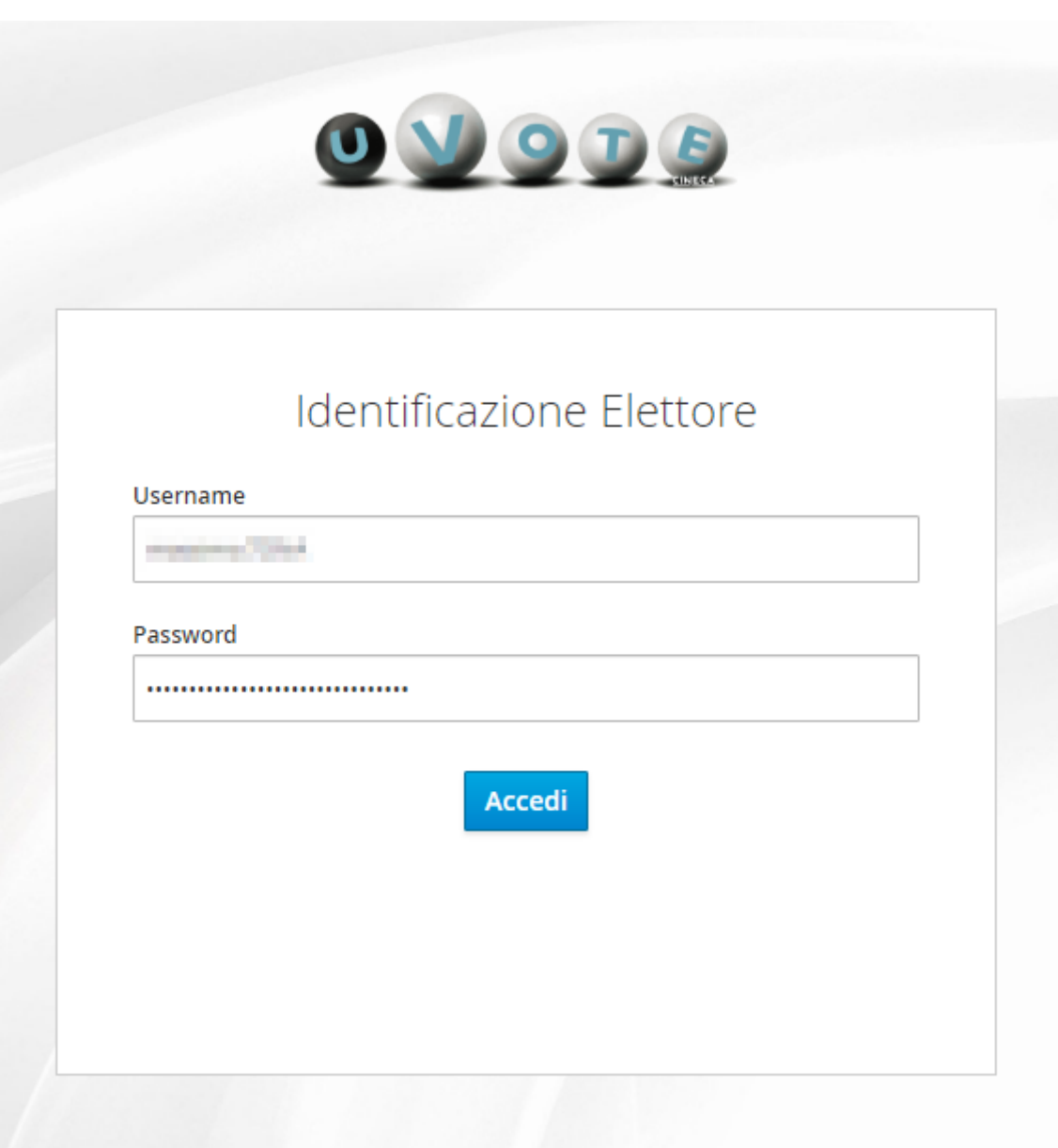

Inserire le credenziali ricevute via email

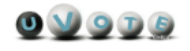

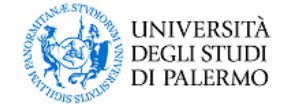

D LOGOUT

## ELEZIONI STUDENTESCHE BIENNIO 2020/2022

15/12/2020 - 16/12/2020

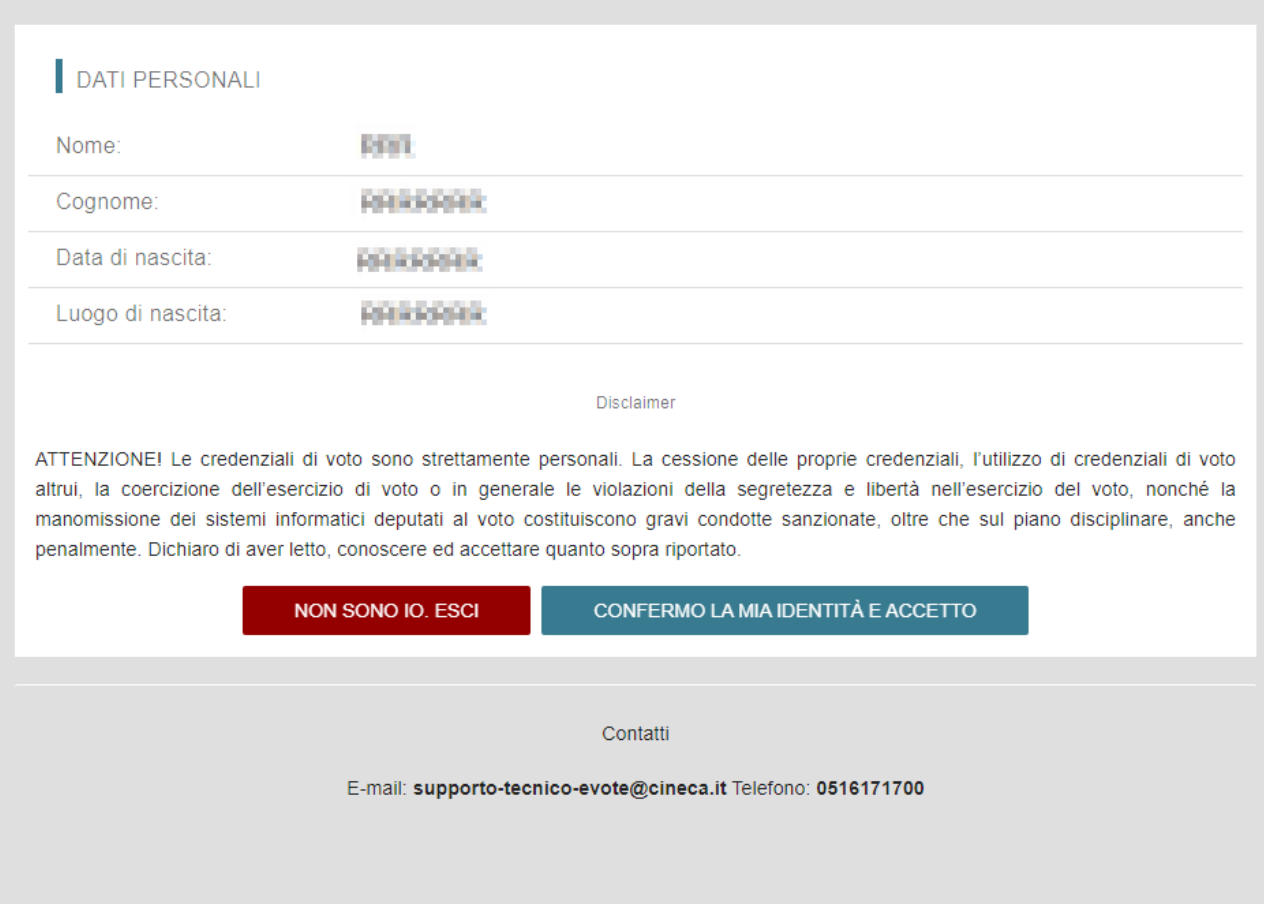

## Verificare che i dati mostrati corrispondono ai propri. In caso negativo inviare una email all'indirizzo sevoc@unipa.it

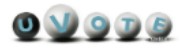

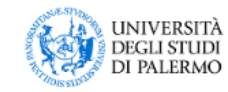

**ALOGOUT** 

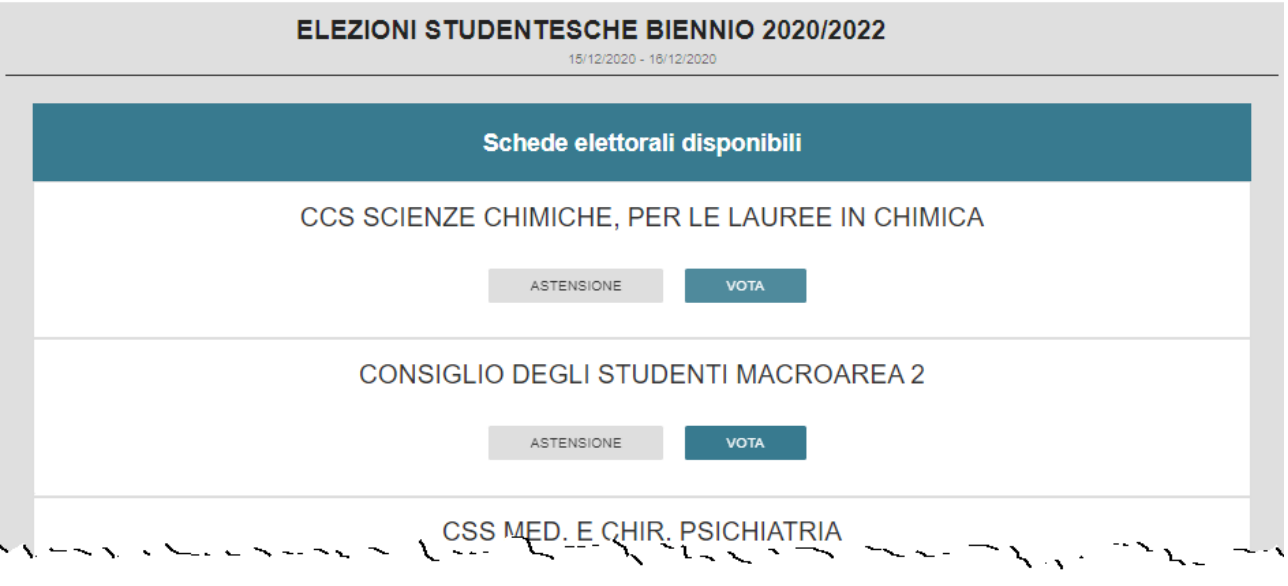

Selezionare l'evento elettorale cliccando su "VOTA"

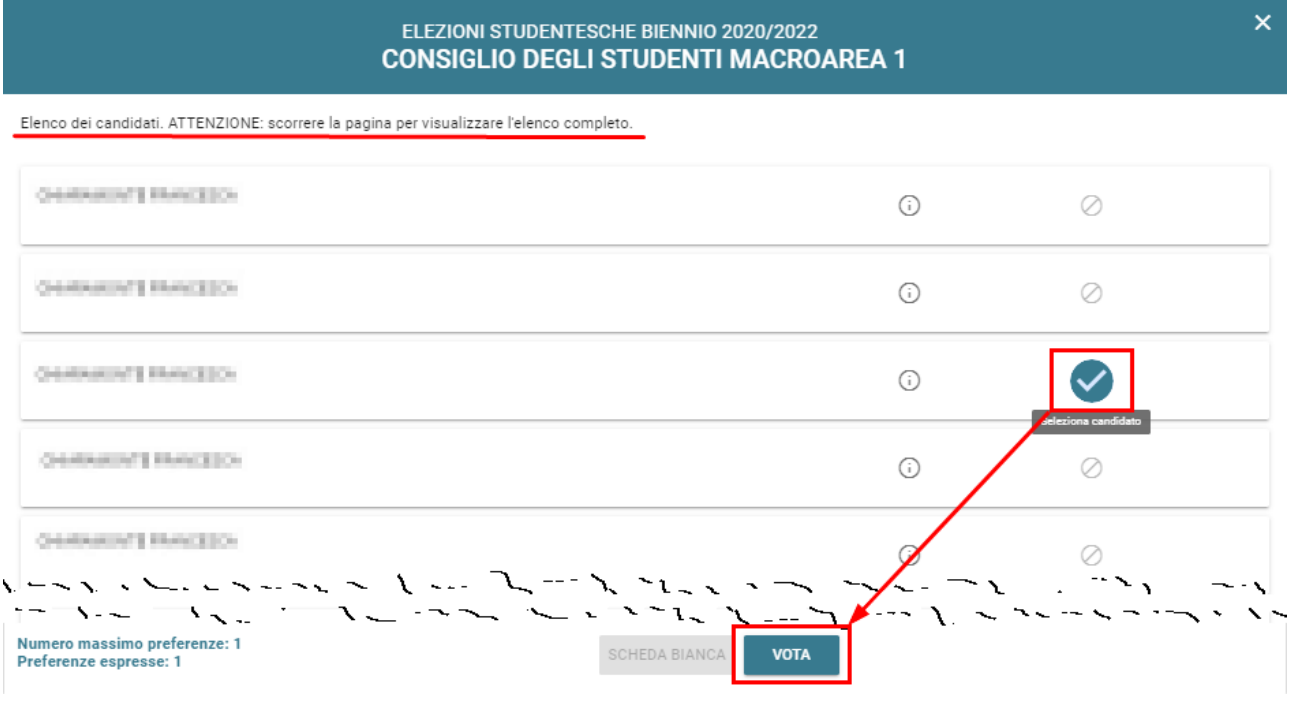

Viene mostrato l'elenco dei candidati e viene indicato il numero di preferenze esprimibili.

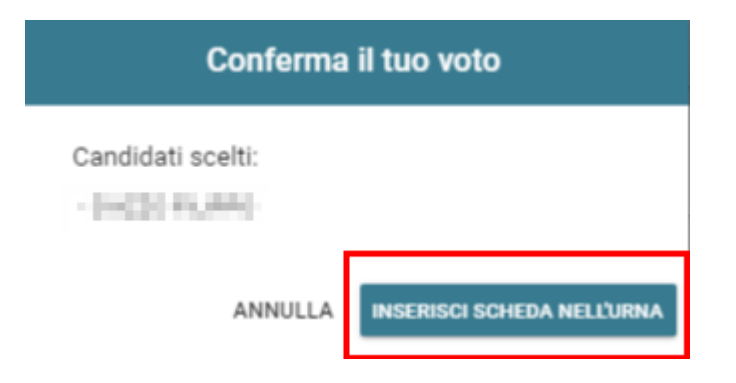

Premere il pulsante "INSERISCI SCHEDA NELL'URNA" per esprimere il proprio voto.

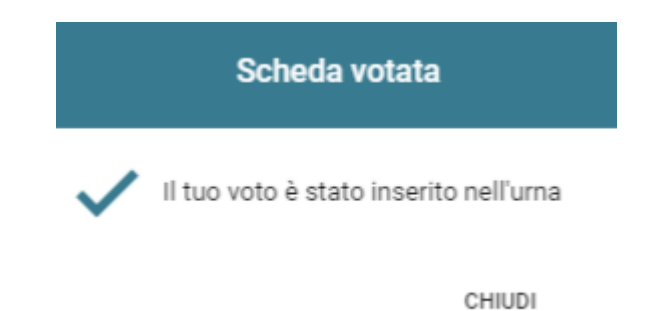

A questo punto l'operazione di voto per quella elezione è conclusa e puoi procedere, se ne hai diritto, alle altre votazioni.